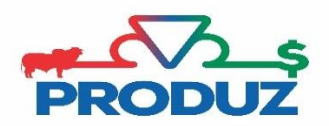

## PESAGENS

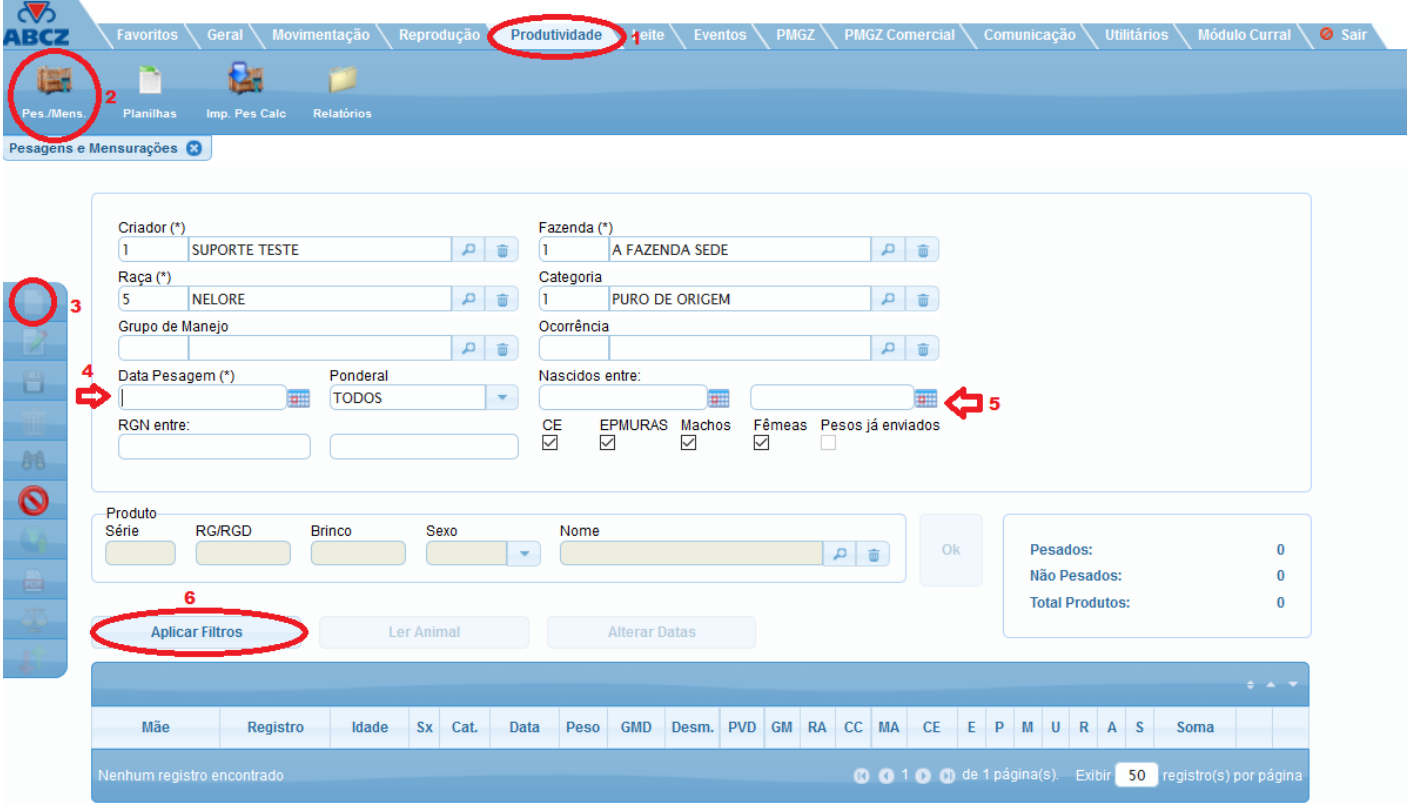

- 1) Siga o item 1 ao 4, conforme a imagem acima. Todos os outros itens são opcionais o preenchimento. O campo 'NASCIDOS ENTRE' item 5 na imagem, é opcional, porem caso ele não for preenchido o sistema irá trazer animais com até 21 meses de idade.
- 2) As opções: CE (circunferência escrotal) e EPMURAS ficam selecionadas para os usuários que for preencher no momento da pesagem. Para facilitar o cadastramento de quem **NÃO** informa esses dados, basta não deixar esses itens selecionados. Clique no item 6 para aplicar filtro.
- 3) Para realizar a inclusão da pesagem é necessário posicionar no campo PESO de cada animal. Depois informar se a pesagem ocorreu na DESMAMA (S sim / N não), informar o PVD (peso da vaca na desmama) (opcional), GM (grupo de manejo), RA (regime alimentar), CC (condição de criação), CE (circunferência escrotal), EPMURAS e para o animal que não compareceu na pesagem informe o MA (motivo de ausência).

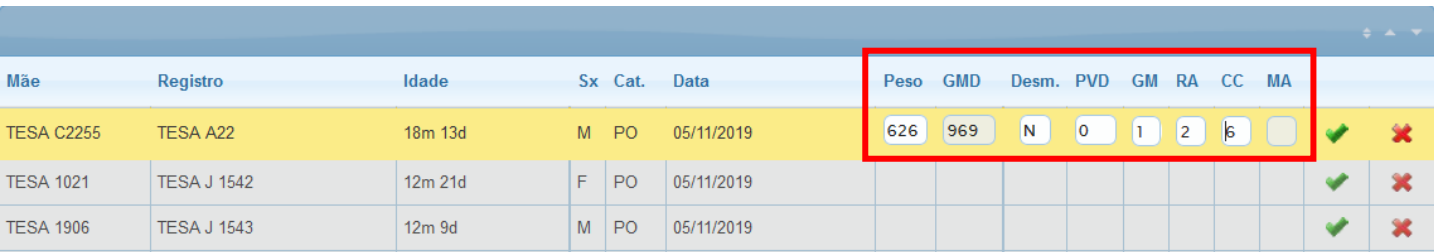

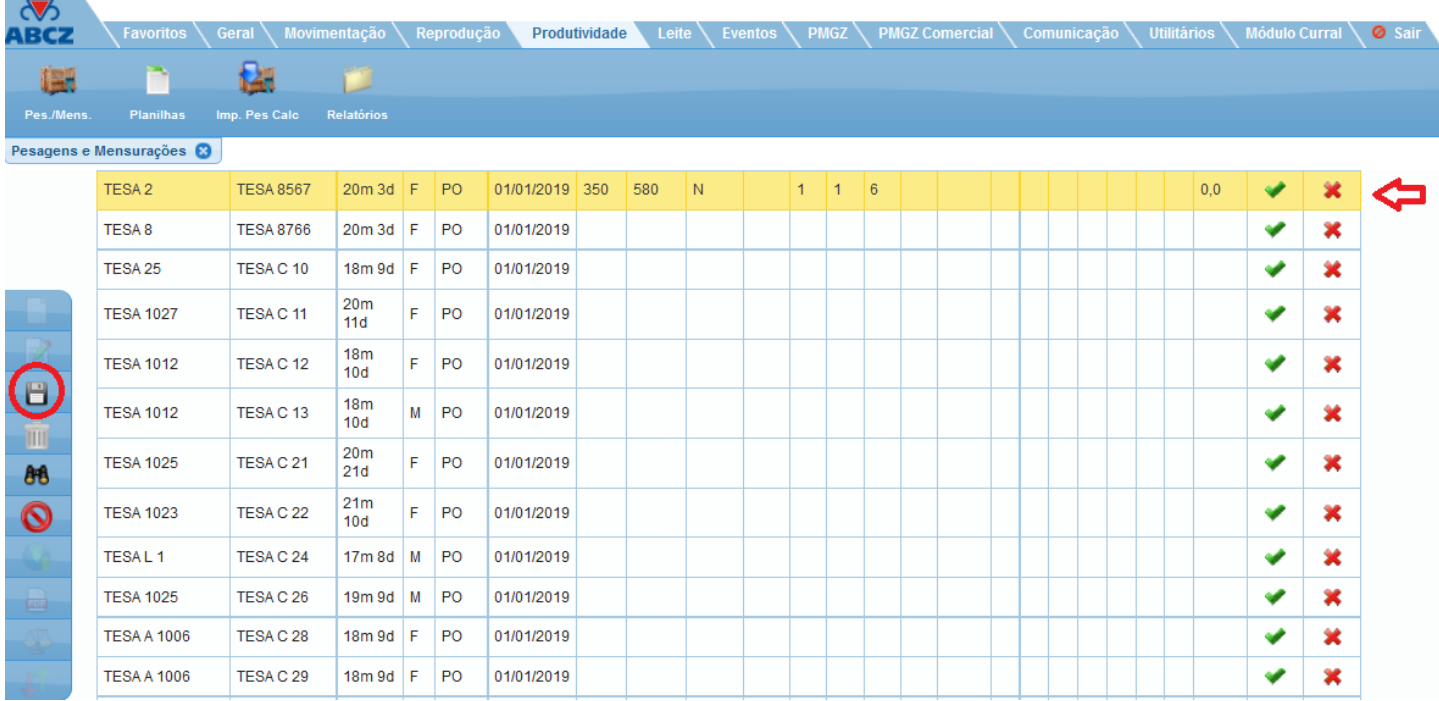

Para excluir uma pesagem sem salvar, basta clicar no X que estará na linha do animal.

4) Para finalizar basta clicar em SALVAR

## **OBSERVAÇÕES:**

- Se for uma pesagem em que o usuário quer enviar para a ABCZ, basta clicar no botão ENVIAR ONLINE nessa mesma tela.
- Para importar uma pesagem através do arquivo da balança eletrônica, é necessário configurar o sistema e

clicar em para realizar a importação.

**(Para configurar a sua balança eletrônica, favor contatar o suporte (34) 3319 3904)**

Para importar uma pesagem realizada pelo técnico da ABCZ, basta clicar no botão , informar os dados da pesagem, pesquisar e importar os lotes.